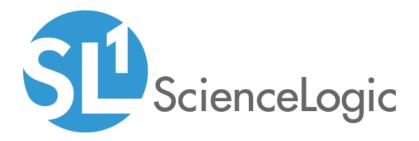

# Nutanix: Base Pack PowerPack Release Notes

Version 103

# Table of Contents

| Overview                                                                                            | . 3 |
|----------------------------------------------------------------------------------------------------|-----|
| Before You Install or Upgrade                                                                       | . 3 |
| Installing or Upgrading to Nutanix: Base Pack PowerPack version 103 to Monitor Prism Element        | . 3 |
| Installing or Upgrading to Nutanix: Base Pack PowerPack version 103 to Monitor Prism Central        | . 4 |
| Installing or Upgrading to Nutanix: Base Pack PowerPack version 103 to switch from Monitoring Prism |     |
| Element to Monitoring Prism Central                                                                 | . 5 |
| Features                                                                                            | . 6 |
| Enhancements and Issues Addressed                                                                   | . 7 |
| Known Issues                                                                                        | . 8 |

### Overview

Version 103 of the Nutanix: Base Pack PowerPack adds support for Prism Central and new alerts.

- Minimum Required Platform Version: 8.10.1
- Support Status: GA

This document describes:

- Pre-installation or pre-upgrade information
- The installation and upgrade process for the PowerPack for monitoring Prism Element
- The installation and upgrade process for the PowerPack for monitoring Prism Central
- The installation and upgrade process for the PowerPack to switch from monitoring Prism Element to monitoring Prism Central
- The features included in version 103
- The enhancements and issues addressed in version 103
- The known issues for version 103

# Before You Install or Upgrade

Ensure that you are running version 8.10.1 or later of SL1 before installing the *Nutanix*: Base Pack PowerPack version 103.

NOTE: For details on upgrading the ScienceLogic platform, see the appropriate ScienceLogic Release Notes.

# Installing or Upgrading to Nutanix: Base Pack PowerPack version 103 to Monitor Prism Element

TIP: By default, installing a new version of a PowerPack will overwrite all content in that PowerPack that has already been installed on the target system. You can use the *Enable Selective PowerPack Field Protection* setting in the **Behavior Settings** page (System > Settings > Behavior) to prevent the new version of the PowerPack from overwriting local changes for some commonly customized fields.

**NOTE:** If you are currently using the Dynamic Applications in the *Nutanix: Base Pack* PowerPack to monitor devices, collection errors might occur for one or two polling cycles during the installation of a new version. To prevent collection errors during an upgrade, you can optionally disable collection for monitored devices before performing the following steps and re-enable collection after the upgrade.

To install or upgrade the Nutanix: Base Pack PowerPack, perform the following steps:

- 1. See the **Before You Install or Upgrade** section. If you have not done so already, upgrade your system to the 8.10.1 or later release.
- 2. Familiarize yourself with the Known Issues for this release.
- 3. Download version 103 of the Nutanix: Base Pack PowerPack from the Customer Portal to a local computer.
- 4. Go to the **PowerPack Manager** page (System > Manage > PowerPacks). Click the **[Actions]** menu and choose *Import PowerPack*. When prompted, import version 103 of the *Nutanix*: Base Pack PowerPack.
- 5. After importing the PowerPack, you will be prompted to install the PowerPack. Click the **[Install]** button to install the PowerPack.
- 6. See the manual *Monitoring Nutanix* for instructions on using the PowerPack.

# Installing or Upgrading to Nutanix: Base Pack PowerPack version 103 to Monitor Prism Central

TIP: By default, installing a new version of a PowerPack will overwrite all content in that PowerPack that has already been installed on the target system. You can use the *Enable Selective PowerPack Field Protection* setting in the **Behavior Settings** page (System > Settings > Behavior) to prevent the new version of the PowerPack from overwriting local changes for some commonly customized fields.

**NOTE:** If you are currently using the Dynamic Applications in the *Nutanix: Base PackPowerPack* to monitor devices, collection errors might occur for one or two polling cycles during the installation of a new version. To prevent collection errors during an upgrade, you can optionally disable collection for monitored devices before performing the following steps and re-enable collection after the upgrade.

To install or upgrade the Nutanix: Base Pack PowerPack, perform the following steps:

- 1. See the **Before You Install or Upgrade** section. If you have not done so already, upgrade your system to the 8.10.1 or later release.
- 2. Familiarize yourself with the Known Issues for this release.
- 3. Download version 103 of the Nutanix: Base PackPowerPack from the Customer Portal to a local computer.
- 4. Go to the **PowerPack Manager** page (System > Manage > PowerPacks). Click the **[Actions]** menu and choose *Import PowerPack*. When prompted, import version 103 of the *Nutanix: Base PackPowerPack*.
- 5. After importing the PowerPack, you will be prompted to install the PowerPack. Click the **[Install]** button to install the PowerPack.
- 6. See the manual *Monitoring Nutanix* for instructions on using the PowerPack.

# Installing or Upgrading to Nutanix: Base Pack PowerPack version 103 to switch from Monitoring Prism Element to Monitoring Prism Central

If you monitor Prism Element and want to monitor Prism Central, upgrading to version 103 or greater of the *Nutanix: Base Pack* PowerPack might require further steps, depending on if you need to keep historical data.

TIP: By default, installing a new version of a PowerPack will overwrite all content in that PowerPack that has already been installed on the target system. You can use the *Enable Selective PowerPack Field Protection* setting in the **Behavior Settings** page (System > Settings > Behavior) to prevent the new version of the PowerPack from overwriting local changes for some commonly customized fields.

**NOTE:** If you are currently using the Dynamic Applications in the *Nutanix: Base Pack* PowerPack to monitor devices, collection errors might occur for one or two polling cycles during the installation of a new version. To prevent collection errors during an upgrade, you can optionally disable collection for monitored devices before performing the following steps and re-enable collection after the upgrade.

If you need to preserve historical data, perform the following steps:

- 1. See the **Before You Install or Upgrade** section. If you have not done so already, upgrade your system to the 8.10.1 or later release.
- 2. Familiarize yourself with the Known Issues for this release.
- 3. Download version 103 of the Nutanix: Base Pack PowerPack from the Customer Portal to a local computer.
- 4. Go to the PowerPack Manager page (System > Manage > PowerPacks). Click the [Actions] menu and choose Import PowerPack. Import the Nutanix: Base Packversion 103 PowerPack. For details on importing PowerPacks, see the chapter on Installing a PowerPack in the PowerPacks manual.
- 5. Click the **[Install]** button. For details on installing PowerPacks, see the chapter on *Installing a PowerPack* in the **PowerPacks** manual.

- 6. Go to the **Device Components** page (Registry > Devices > Device Components). Find the Prism Element Component and select its checkbox.
- 7. In the Select Action drop-down list, under Change Collection State, select Disabled (recursive).
- 8. Discover your Prism Central device. After discovery, all Prism Element devices that are a part of Prism Central will appear as component devices under the root device.
- 9. If you are discovering a Prism Central that contains Prism Element devices that have been previously discovered and user-disabled, the Prism Element devices will need to be re-enabled in order for normal Dynamic Application alignment and data collection to proceed. Go to the Device Components page (Registry > Devices > Device Components). Find the Prism Central device tree and select the checkboxes for the Prism Element devices that have been disabled in that tree. In the Select Action drop-down list, under Change Collection State, select Active(recursive).
- 10. See the manual *Monitoring Nutanix* for instructions on using the PowerPack.

If you **do not** need to preserve historical data, perform the following steps:

- 1. See the **Before You Install or Upgrade** section. If you have not done so already, upgrade your system to the 8.10.1 or later release.
- 2. Familiarize yourself with the Known Issues for this release.
- 3. Go to the **Device Components** page (Registry > Devices > Device Components). Find the Prism Element Component and select its checkbox.
- 4. In the Select Action drop-down list, under Change Collection State, select Disabled (recursive).
- 5. Go to the **Device Manager** page (Registry > Devices > Device Manager) and select all of the disabled Prism Element devices. In the **Select Action** drop-down list, under **Administration**, select DELETE Selected Devices. This will delete all of the devices except the root device.
- Once those devices are removed, in the Device Manager page (Registry > Devices > Device Manager) select the root Prism Element device. In the Select Action drop-down list, under Administration, select DELETE Selected Devices.
- Go to the PowerPack Manager page (System > Manage > PowerPacks). Find the version of the Nutanix: Base Pack PowerPack you are currently on and select its checkbox. Click the [Actions] menu and choose Delete PowerPack(s).
- 8. Download version 103 of the Nutanix: Base Pack PowerPack from the Customer Portal to a local computer.
- 9. Go to the PowerPack Manager page (System > Manage > PowerPacks). Click the [Actions] menu and choose Import PowerPack. Import the Nutanix: Base Pack version 103 PowerPack. For details on importing PowerPacks, see the chapter on Installing a PowerPack in the PowerPacks manual.
- 10. Click the **[Install]** button. For details on installing PowerPacks, see the chapter on *Installing a PowerPack* in the **PowerPacks** manual.
- 11. Discover your Prism Central device. After discovery, all Prism Element devices that are a part of Prism Central will appear as component devices under the root device.
- 12. See the manual *Monitoring Nutanix* for instructions on using the PowerPack.

### Features

Nutanix: Base Pack PowerPack version 103 includes the following features:

- Dynamic Applications that discover and collect configuration and performance data for Nutanix devices
- Event Policies and corresponding alerts that are triggered when Nutanix devices meet certain status criteria
- Device Classes for each type of Nutanix device monitored
- A sample Credential for discovering Nutanix devices
- Dashboards that display information about Nutanix instances and component devices
- A Run Book Action and an Automation policy to assign the proper device class to the root device

### Enhancements and Issues Addressed

The following enhancements and addressed issues are included in version 103 of the Nutanix: Base PackPowerPack:

- Support was added for Prism Central devices with multiple Prism Element clusters. New Dynamic Applications, Event Policies, Run Book Actions, Run Book Automation Policies, a Device Category, and Device Class for Prism Central have been added.
- The Prism Central device class category was added to the PowerPack.
- The "Nutanix: Disk Configuration" Dynamic Application was updated to include alerts to indicate when the disk is in an online or offline state.
- Alert messages about storage capacity were improved to be more detailed.
- The **Collector Affinity** field is now set to Root device collector by default in all Dynamic Applications in the PowerPack.
- Nutanix: Prism Elements Discovery Dynamic Application
- Several Dynamic Application names were updated to conform to our Content Standards. Some Event Policy names may have been changed slightly. Event Policies have been updated to include more detail in the description. Some Presentation objects were updated to include units and abbreviations.
- The "Nutanix: CVM I/O and Performance" Dynamic Application was updated to check the hypervisor type before sending a high memory threshold alert, to avoid erroneous memory utilization alerts for ESXi-based Nutanix systems.
- Two new alerts were added to the "Nutanix: CVM Configuration" Dynamic Application to indicate the Controller VM power state.
- The "Nutanix: Controller VM Discovery" Dynamic Application was updated to add the "Cluster UUID" collection object and a GUID component identifier.
- The "Nutanix: Host I/O and Performance" Dynamic Application was updated to add the "CPU Usage" collection object and alerts for CPU usage.
- Event policies in the PowerPack were updated so the event expiry meets content standards.
- The "Nutanix: Collection Cache" Dynamic Application was updated to use the correct CVM memory usage cache object and to address an issue that was causing divide-by-zero errors during collection.
- The "CPU Utilization" collection and presentation objects have been removed from the "Nutanix: VM I/O and Performance" and "Nutanix: CVM I/O and Performance" Dynamic Applications because they were reporting incorrect data.

- The "Nutanix: Node Config: CVM" snippet was removed from the "Nutanix: Host Configuration" Dynamic Application.
- An issue was addressed in which VMware vCenters were being reclassified as Nutanix devices during nightly discovery.
- The following Dynamic Applications were updated to address an issue in which the events log did not contain a list of active events:
  - Nutanix: CVM Events
  - Nutanix: Disk Events
  - Nutanix: Host Events
  - Nutanix: Storage Container Events
  - Nutanix: Storage Pool Events
  - Nutanix: VM Events

### Known Issues

The following known issues affect version 103 of the Nutanix: Base Pack PowerPack:

- When discovering a Prism Central that contains Prism Element devices that have been previously discovered and user-disabled, after the Prism Element devices have been moved to the new Prism Central device tree, the Prism Element devices will need to be re-enabled in order for normal Dynamic Application alignment and data collection to proceed.
- Dynamic Application auto-alignment may take as long as 30 minutes to complete.
- When discovering Prism Element and Prism Central devices, do not include both types of devices in the IP list for discovery, as the DCM tree will not fully build out and will be missing component devices. It is recommended that the user either discover individual Prism Element clusters, or discover a Prism Central device with multiple Prism Element clusters.
- When upgrading the PowerPack from a version earlier than version 101, duplicate virtual devices may be created in your Dynamic Component Map (DCM) when upgrading the PowerPack. This is due to the change to the unique ID and SL1 recognizing it as a new device.

To remove the old devices from the DCM, set the **Component Vanish Timeout** field (in either the **Global Threshold Settings** page [System > Settings > Thresholds> System], the **Device Thresholds** page for the component device [Registry > Devices > Device Manager > wrench icon > Thresholds], or the **Device Thresholds** page for a device higher in the component tree) on the DCM tree so that the old virtual devices get moved out of the DCM and only the newly discovered devices remain.

If you do not need to retain the old devices for historical data purposes, then the **Component Purge** *Timeout* field (in either the **Global Threshold Settings** page [System > Settings > Thresholds], the *Device Thresholds* page for the component device [Registry > Devices > Device Manager > wrench icon > Thresholds], or the **Device Thresholds** page for a device higher in the component tree) can be used to eventually remove those devices completely from the system.

### © 2003 - 2020, ScienceLogic, Inc.

#### All rights reserved.

#### LIMITATION OF LIABILITY AND GENERAL DISCLAIMER

ALL INFORMATION AVAILABLE IN THIS GUIDE IS PROVIDED "AS IS," WITHOUT WARRANTY OF ANY KIND, EITHER EXPRESS OR IMPLIED. SCIENCELOGIC <sup>™</sup> AND ITS SUPPLIERS DISCLAIM ALL WARRANTIES, EXPRESS OR IMPLIED, INCLUDING, BUT NOT LIMITED TO, THE IMPLIED WARRANTIES OF MERCHANTABILITY, FITNESS FOR A PARTICULAR PURPOSE OR NON-INFRINGEMENT.

Although ScienceLogic<sup>™</sup> has attempted to provide accurate information on this Site, information on this Site may contain inadvertent technical inaccuracies or typographical errors, and ScienceLogic<sup>™</sup> assumes no responsibility for the accuracy of the information. Information may be changed or updated without notice. ScienceLogic<sup>™</sup> may also make improvements and / or changes in the products or services described in this Site at any time without notice.

#### Copyrights and Trademarks

ScienceLogic, the ScienceLogic logo, and EM7 are trademarks of ScienceLogic, Inc. in the United States, other countries, or both.

Below is a list of trademarks and service marks that should be credited to ScienceLogic, Inc. The ® and ™ symbols reflect the trademark registration status in the U.S. Patent and Trademark Office and may not be appropriate for materials to be distributed outside the United States.

- ScienceLogic<sup>™</sup>
- EM7<sup>™</sup> and em7<sup>™</sup>
- Simplify IT™
- Dynamic Application™
- Relational Infrastructure Management<sup>™</sup>

The absence of a product or service name, slogan or logo from this list does not constitute a waiver of ScienceLogic's trademark or other intellectual property rights concerning that name, slogan, or logo.

Please note that laws concerning use of trademarks or product names vary by country. Always consult a local attorney for additional guidance.

#### Other

If any provision of this agreement shall be unlawful, void, or for any reason unenforceable, then that provision shall be deemed severable from this agreement and shall not affect the validity and enforceability of any remaining provisions. This is the entire agreement between the parties relating to the matters contained herein.

In the U.S. and other jurisdictions, trademark owners have a duty to police the use of their marks. Therefore, if you become aware of any improper use of ScienceLogic Trademarks, including infringement or counterfeiting by third parties, report them to Science Logic's legal department immediately. Report as much detail as possible about the misuse, including the name of the party, contact information, and copies or photographs of the potential misuse to: legal@sciencelogic.com

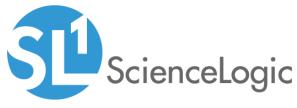

800-SCI-LOGIC (1-800-724-5644)

International: +1-703-354-1010